Don't want to carry have to physically carry your card, think about storing your card on your phone in a **free** electronic wallet like Stocard.

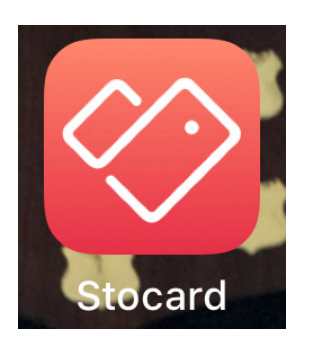

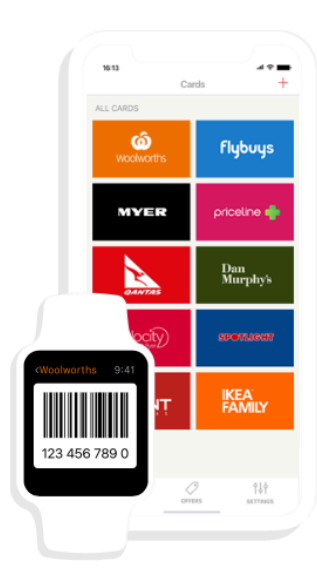

## The wallet of the future

Turn your phone into your wallet and redefine your everyday shopping experience!

Add all your loyalty cards to the app in seconds, get your favorite offers and never miss rewards again for free!

- 1. Download the Stocard App to your phone
- 2. Click on the  $+$  in the top right hand corner
- 3. Select  $+$  Other card from the list of loyalty cards
- 4. Scan the bar code with your mobile phone's camera. If your phone doesn't have a camera or the bar code wont scan you can enter the bar code manually but be sure to add a '\$' at the start (e.g. \$1234567)
- 5. Enter the store name as Semaphore SLSC
- 6. Save this information.

Once entered you can even add an image of your card as well.

If you require help to make this part happen see one of the Club Officers

For further information regarding Stocard please see their website at the following link https://stocard.zendesk.com/hc/en-us